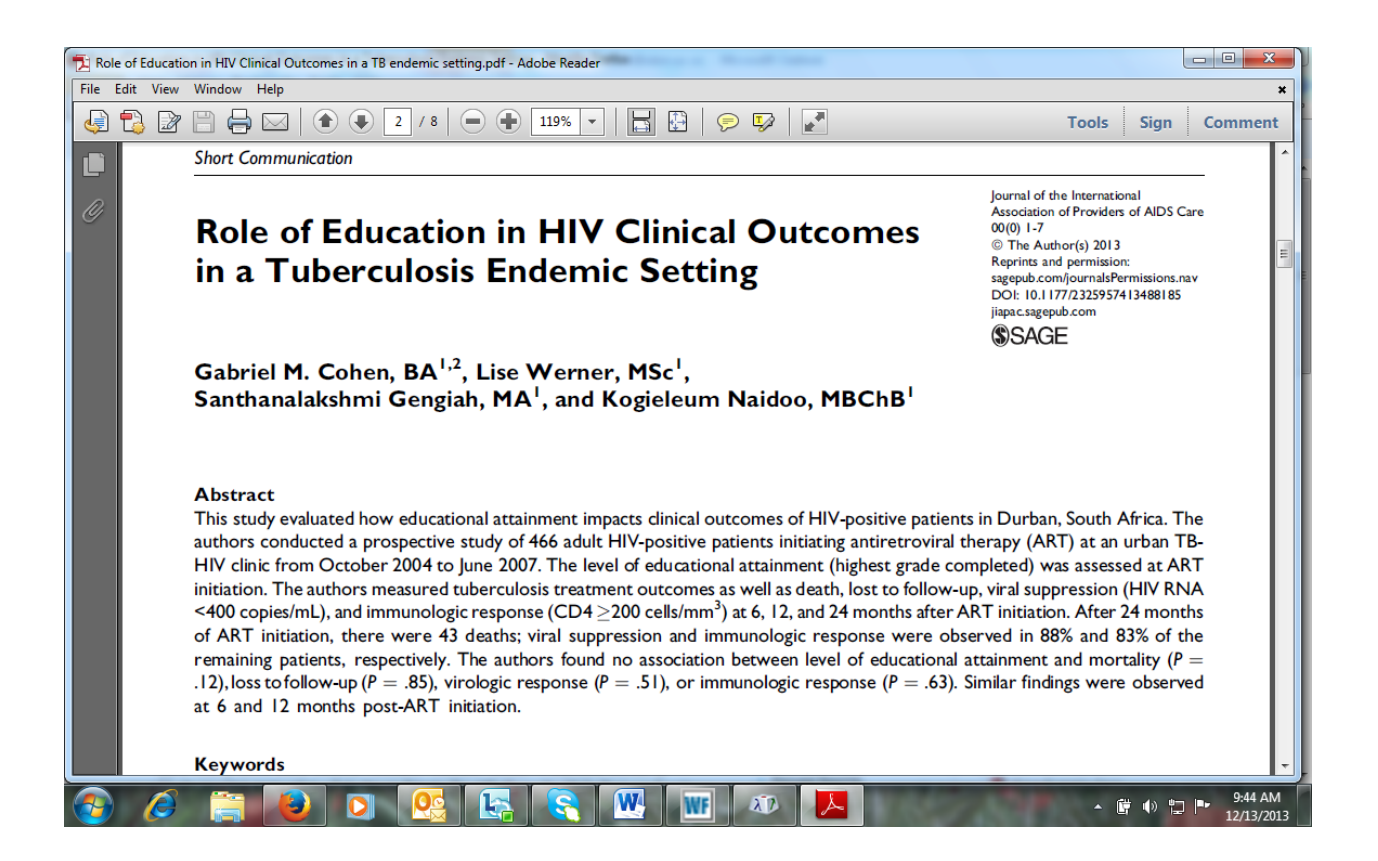

You will only be able to view this article if you have a UKZN login and password.

To download the full text of this article:

- 1. Open the Library homepage [\(http://library.ukzn.ac.za/Homepage.aspx\)](http://library.ukzn.ac.za/Homepage.aspx)
- 2. Open *Google Scholar* on the word cloud on the right of the homepage (or go to *Electronic resources* on the toolbar, click on *Databases A-Z* and click on *Google Scholar*
- 3. Do a title search for the article you will now be able to open the PDF of the article.

If you are off campus, go to *Electronic resources*, click on *Off Campus Access*, then open *Google Scholar* and do a title search.